# 古典影像工艺曲线校准 CALIBRATION FOR ALTERNATIVE PHOTOGRAPHIC PROCESSES

简介

**获得合适的密度 线性化 分色 制作彩色图像**

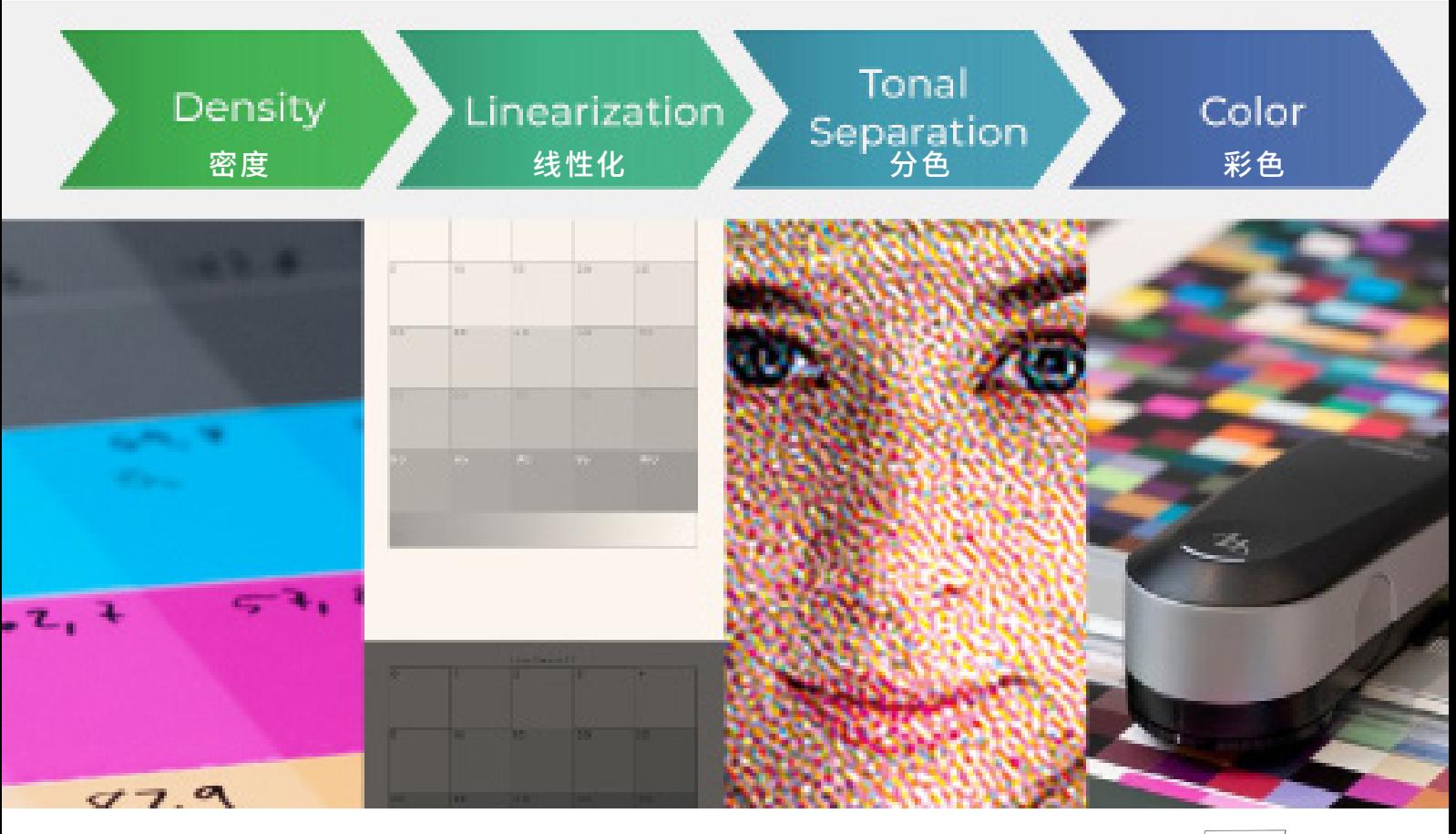

数字工作坊系列 DIGITAL WORKSHOP SERIES

**卡 尔 文·格里尔 Calvin Grier** 

# **古典影像工艺曲线校准 简介**

版权 © 2020 卡尔文·格里尔 Calvin Grier

版权所有。未经授权不得以任何形式和意图复制、传播本书,包括复印、录制或其他电 子途径,除了在文章中体现引文的情况下和著作权法允许的其他非商业用途。可通过 下列方式联系作者:

The Wet Print出版 Calle Cronista Uriel Nº 5, Bajo Izq. Llíria, Valencia 46160, Spain www.thewetprint.com 设计、图片:加尔文·格里尔 首次出版:2020年5月

# 本系列是如何构成的?

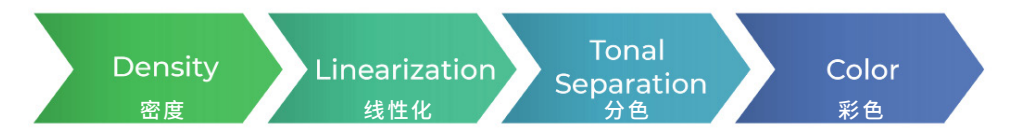

本系列共有四册指南,依次是《**获得合适的密度**》**(Getting the Right Density)**、 《**线性化**》**(Linearization)**、《**分色**》**(Tonal Separations**)和《**制作彩色图像**》 **(Printing in Color)**,下面是这四册指南的快速导读。

# 指南1:获得合适的密度

## **选择密度**

你需要确定即将使用的颜色的最大密度。以下三种颜色哪一个是理想的100%青色?

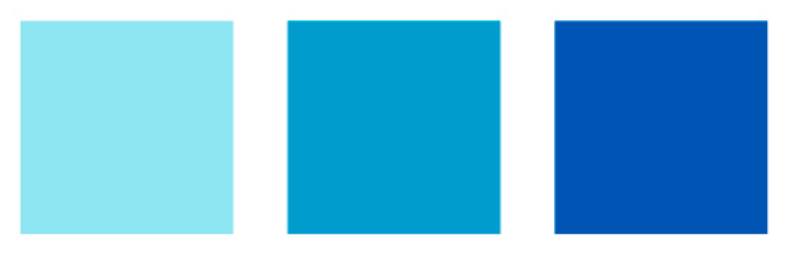

## **曝光时间**

你将学习计算曝光时间,以获得所选墨水的密度。这可以通过制作曝光梯尺、印相数 据与曝光数据进行比较实现。本指南包含多层分色、多层颜色叠加、黑白和彩色的曝 光时间计算。

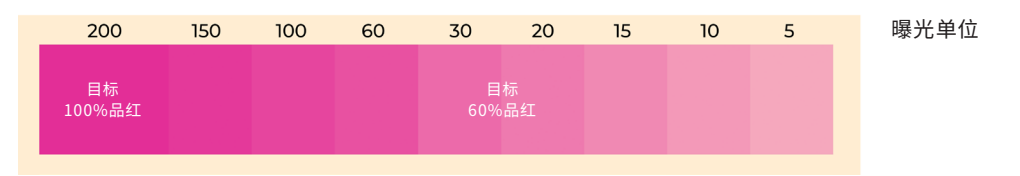

# **理论**

在做密度选择和从色阶梯尺上读取颜色数据时,了解以下内容会有所帮助:Lab色彩 空间、使用什么工具读取颜色以及色差的数据运算。如果你害怕数学,不要担心。本 指南附带的Excel表格将自动完成这些运算。

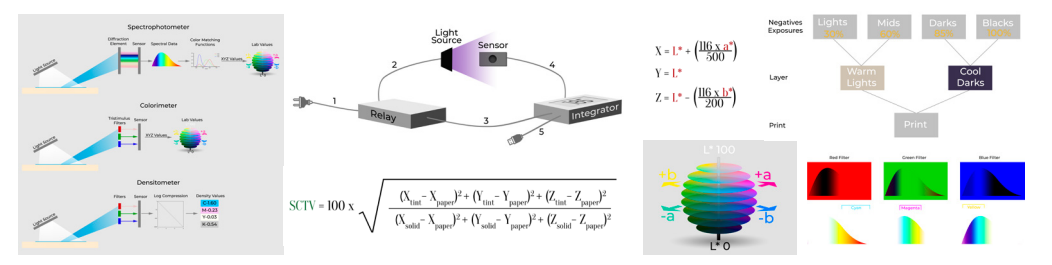

# 指南2:线性化

# **什么是线性化**

作品线性化的目的是在整个色阶均匀分布。你不希望图像的影调太暗、太亮或过渡不平 滑(如下图前三行所示)。一个好的线性化色阶看起来和最后一个色阶图相似。

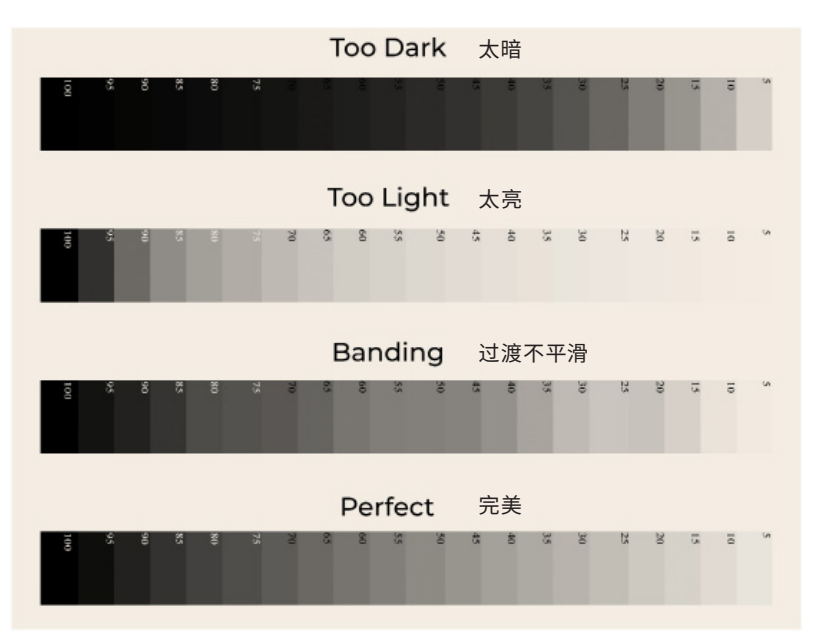

## **如果不线性化会怎样?**

如果在制作负片之前没有在照片上加载曲线,印制出来的照片可能会太暗(如下图所 示)。你需要在Photoshop中创建一条线性化曲线对照片进行线性化。

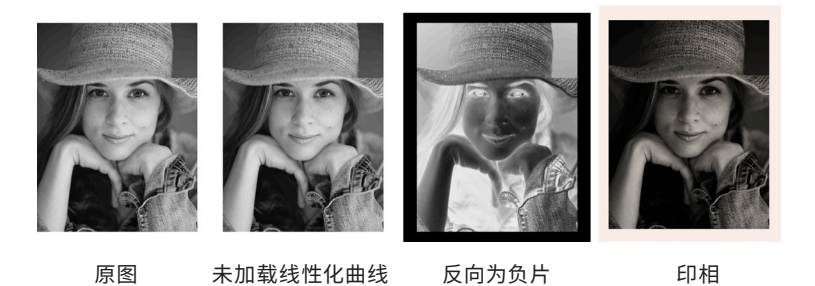

#### **如何制作线性化曲线?**

# **1) 印制色阶图**

将带有数据的图像反向然后打印成负片,使用你的工艺制作这张负片。

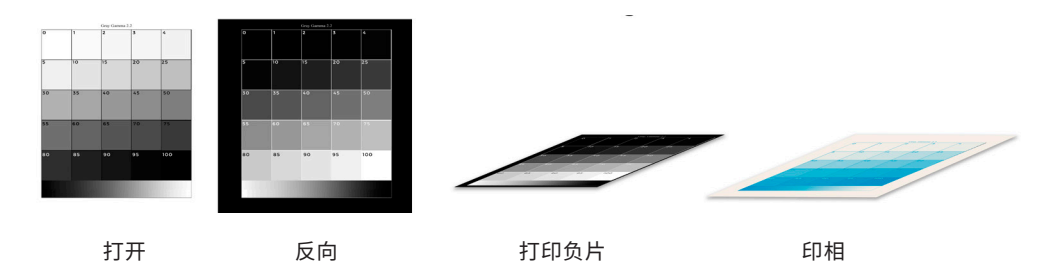

## **2) 读取数据并输入Excel**

这个步骤中需要使用分光光度计读取色阶图上的每个格子,然后将数值复制到本指南 附带的Excel表格中。无论你制作的是彩色或黑白图像,这个程序将自动计算线性化 曲线。

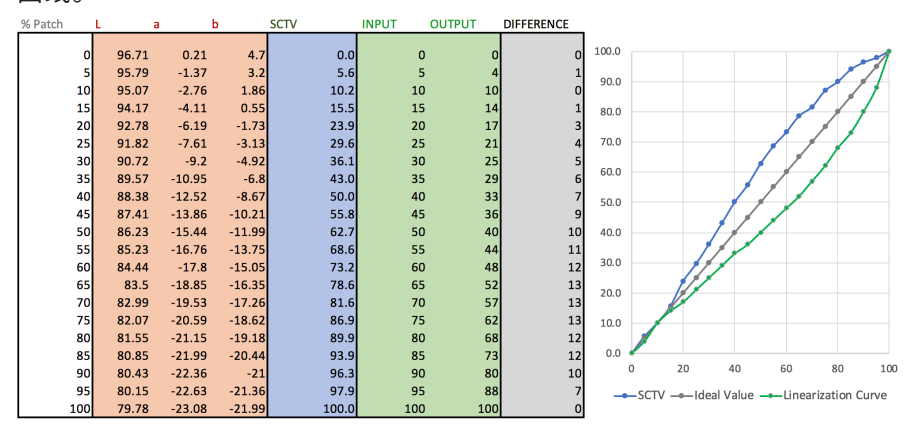

# **3) 创建线性化曲线**

然后在Photoshop曲线调整中,在【输入-INPUT】和【输出-OUTPUT 】中输入数值( 上图绿色列)。下图展示的是最终的线性化曲线。

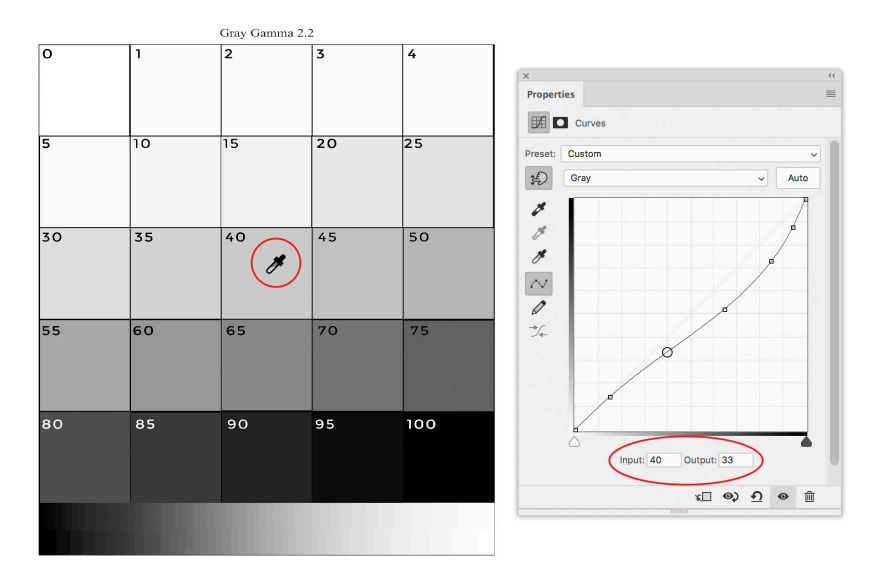

## **如何使用线性化曲线?**

在Photoshop中打开一张图片,加载制作的线性化曲线。注意:曲线是如何弥补制作 出的照片太暗的?通过将照片变亮。现在打印出来的底片所制作的效果应该和你想要 的差不多。

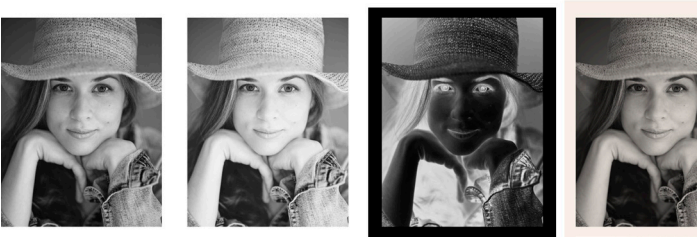

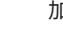

原图 加载线性化曲线 反向为负片 印相

## **基础线性化之外**

有很多关于如何完成上述步骤的知识和书籍,但如果你想线性化彩色照片呢?或者更 是将彩色中的多个分色进行线性化。这给工作流程增加了一定的复杂性,但是希望本 指南能够清楚的讲述这个过程。本指南还将涵盖半色调和连续色调负片之间的差异, 以及同色异谱失效、增加光泽或改变介质等问题。

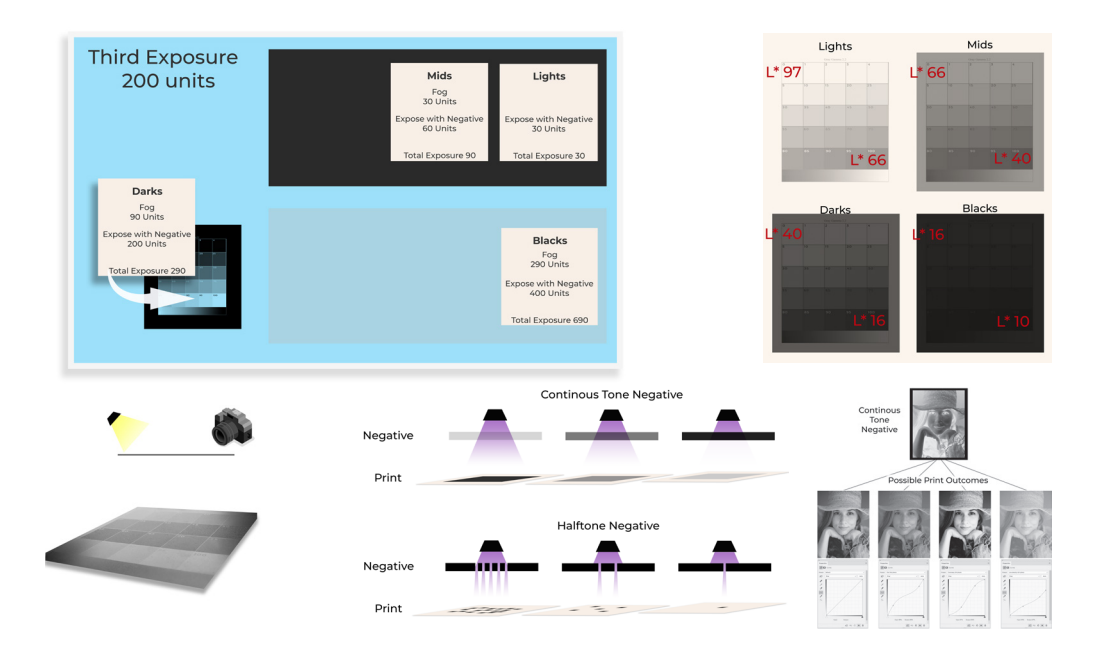

# 指南3: 分色

## **什么是分色?**

分色的概念就是在一幅照片中使用不同颜色的颜料获得不同的色调范围。例如:使用 浅灰色颜料制作照片中的浅色调,或使用深色颜料制作阴影。下面是一幅照片进行不 同分色的例子。这些分色都使用颜料标记,但它可以代表任何在照片中形成色调的材 料,如银、铂或颜料。最终组合而成的图像色调应该一样。

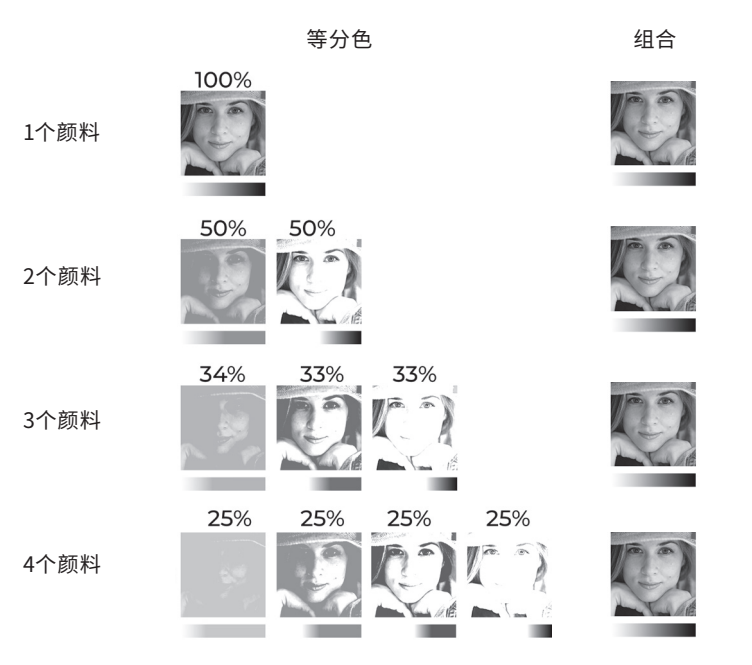

通常,分色用于半色调印刷以使图像更平滑。在下图中,左边的图像是用分色制作的, 右边的图像是CMYK印刷制作的。

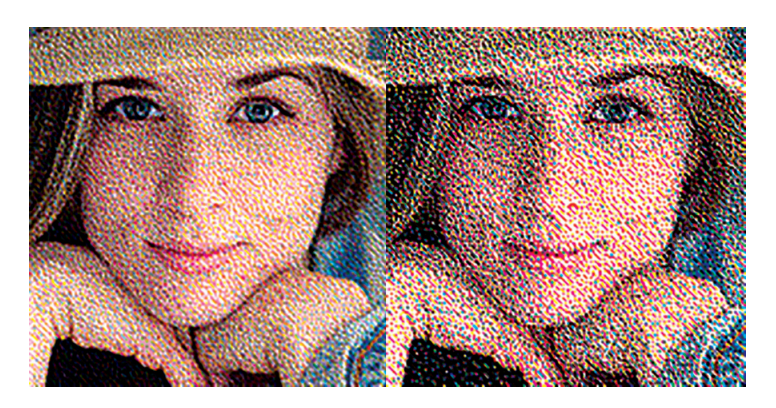

下图展示了分色的效果。第一行呈现了用浅色颜料充满了浅色色调渐变,第二行是用 来填充阴影的深色颜料。最后,第三行显示了这两个分色的组合。

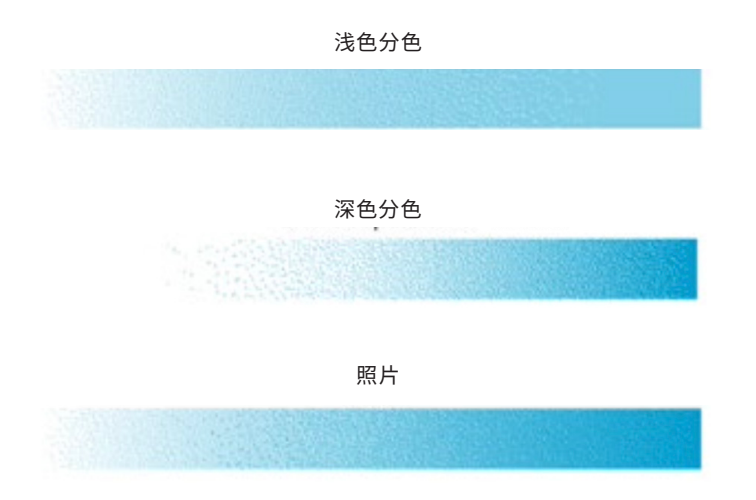

# **分色曲线**

你可以在Photoshop中使用调整曲线进行分色(如下图所示中间调分色)。第一次制 作分色时,我花费了数千欧元和数百小时试图通过反复试验制作好的分色。本指南将 展示如何在分色过程中避免凭空猜测的工作,使你的第一次分色完美。

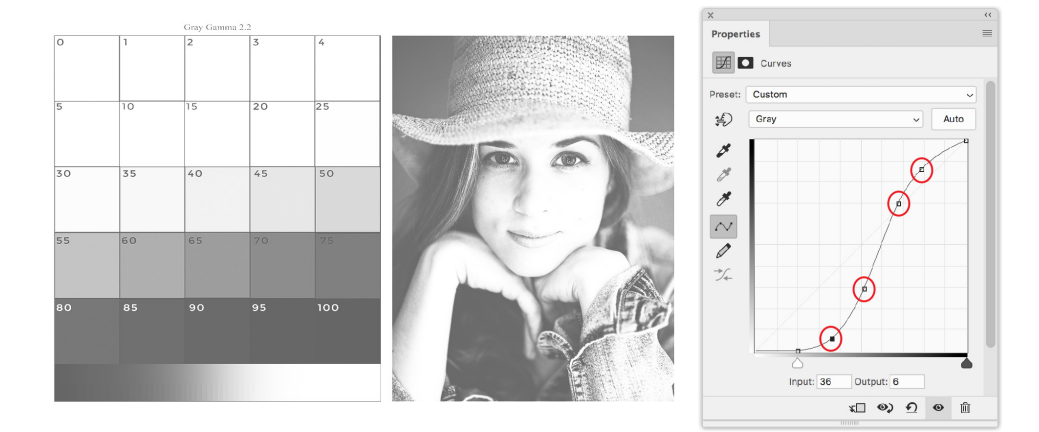

# 指南4:制作彩色图像

不要害怕制作彩色图像,这并不比制作黑白图像的分色难多少。彩色图像的校准过程 几乎与黑白图像的校准过程相同。需要做的就是在每一种颜色中重复前三个指南的步 骤,然后把所有的东西放在一起并制作一个ICC配置文件。然后使用配置文件将RGB 转为CMYK,最终制作图像。

最后一册指南是两本色彩管理书和色彩理论书的补充。这并不是一个通用的色彩管 理指南,我希望自己在开始制作彩色图像前就已经知道如何将这些资料中的信息以及 理论应用到古典摄影工艺当中。该指南包含:彩色图像制作时的常见错误、可选的色 彩管理方法、图层应该如何排序、保持一致性、制作和使用CMYK、多通道和RGB配置 文件、为RGB流程制作灰度,以及查看照片并与显示器匹配(如图所示)。

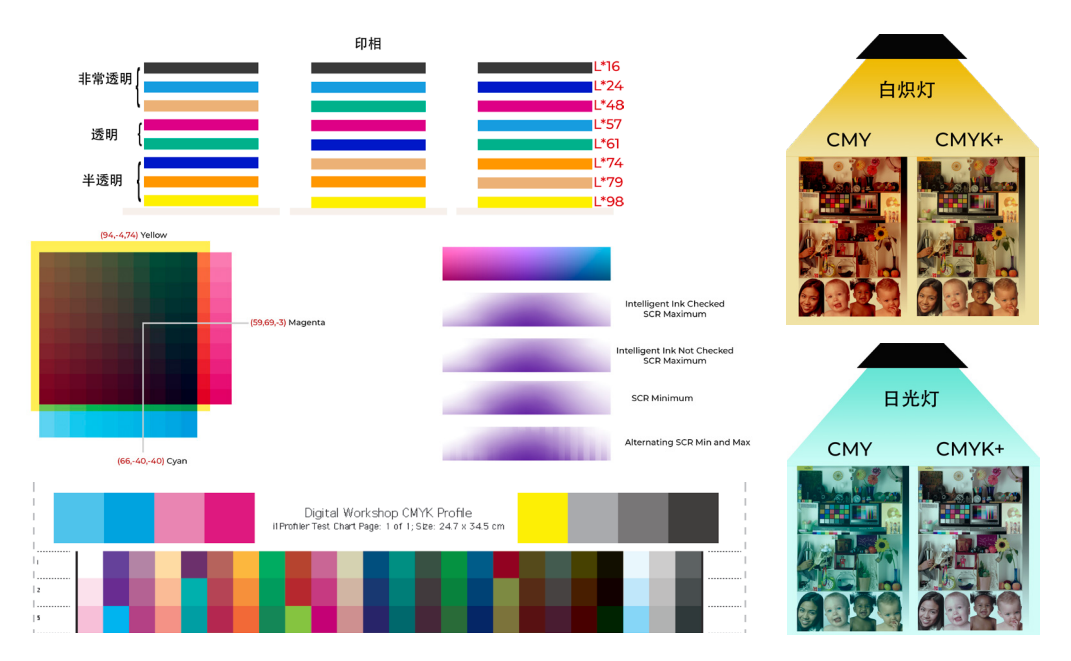

# 关于这个系列的说明

将这四册指南组合成一个简洁的工作流有点棘手,这个过程通常是循环的。我不断地 重复,改变一个因素以优化制作效果,然后重复其他步骤。而且,要理解前一步骤的 需要理解该步骤如何与后续步骤衔接。你或多或少需要按照指南中列出的顺序操作。 密度总是排在线性化之前,色彩管理总是排在最后。当我创作书写系列的时候,遇到 的问题是将分色放在哪里。

## **分色放在首位的原因**

- 你所计算的亮区分色的颜料密度将决定曝光时间。
- 改变分色也会影响线性化,所以这应该事先决定。

## **分色放在线性化之后的原因**

- 制作分色的知识是建立在密度和线性化理论之上的。
- 在使用分色曲线之前照片必须线性化。
- 关于密度的指南可以分为三个部分。第一部分是找到最大密度。第二部分是计算和 决定分色的位置。第三部分是确定分色的曝光时间。

这有点像先有鸡还是先有蛋,但我决定把分色作为第三册指南。这样你就可以理解基 本的东西,而不是从这个流程中最难的部分开始。在我解释如何计算密度、曝光时间 和线性化的时候,你可以将分色的想法抛之脑后。我保证最终事情会迎刃而解。可能 快速浏览分色指南也会有用,这样你就对前两个指南的走向有个概念。

# 这个系列包含什么?

#### **为什么要校准照片?**

一个好的校准工作流程可以对你的照片进行数字校样预览。未校准的照片可能比你所 期望的更亮或对比度更高。这会导致沮丧的心情和不得不做底片和照片的高成本。好 的校准将从你的工作流程中消除测试和错误。

### **校准不要有压力**

如果你追求暗部,校准图像是一项令人生畏且经常令人沮丧的任务,你会因为图像太 黑或死气沉沉而用头撞墙。我打算在校准图像的各个方面给出一些建议,希望你能避 开道路上的障碍,早日实现目标。

## **这个系列是否教授了一种特定的方法?**

我从来没有限定一种特定的方法制作作品。技术在不断变化,我不断有新的想法、遇 到新的问题。在我看来,用一种特定的方法教学对我来说是不明智的,特别是我没有 遵循一套特定的规则。许多不同的工作流程将帮助你达到类似的结果。

和我一起参加过工作坊的人都知道,我不仅教你怎么做,还教为什么这样做。我认为 更重要的是,当你校准照片的时候知道自己将要做的一百多个选择背后的理论,而不 是被告知这样或那样做,然后获得一张照片。我的建议将贯穿整个系列,但我印相时 的技术或艺术选择与你的不同。理解我为什么做出这些选择,可以让你做出自己的决 定并建立自己的风格。

本系列提供了一些工具,用它们可以更容易地进行校准。我将展示如何使用这些,但 你也可以轻松地使用其他程序和校准系统,这没关系。阅读完这个系列指导,你应该 掌握了足够的知识,甚至可以创建自己的工具,或者理解为什么一个系统可以工作而 另一个系统可能会失败。

尽管一些信息也可以应用于胶片,但本系列提供的校准主要从数字角度出发。

## **填充空白**

在古典影像工艺的世界里,有很多关于使用喷墨打印负片和线性化负片的资料。但 是,我没有看到过简单解释为什么应该为颜料选择一个特定的密度、如何线性化一个 颜色、如何校正分色,或我在制作彩色照片时可能会遇到的问题。

在编写本系列指南时,我专注于填补古典影像工艺文献的空白。如果我觉得一些资料 在别的地方发布过,我会推荐书籍和在线资源。我试图将基本信息限制在解释一个问 题或为解释更复杂的东西提供基础内容。

#### **你会学习打印底片吗?**

本系列不包括如何打印数字底片。我认为关于这个主题的书已经够多了,不需要再写 一本了。相反,我们将关注打印负片之前的所有事情。

#### **这个系列包含特定的影像制作工艺吗?**

本系列也不会涉及任何特定的影像制作流程。我已经尽力使内容适用于所有工艺流 程。但是,你们中的许多人也知道,我在古典影像工艺中的重点是制作彩色碳素印相 工艺,所以很多例子都是与碳素有关。即便如此,这也不是一本碳素印相工艺指南。

在这个系列中有大概60%的材料关于彩色:如何为彩色影像选择正确的密度、如何线 性化颜色、如何对影像进行色彩管理等等……所以,这部分只适用基于颜料工艺,如 碳素印相工艺、照相凹版工艺和树胶重铬酸盐工艺。另外40%的信息适用于黑白工 艺,对于那些制作基于金属工艺的人来说非常有用。

#### **需要有很多经验才能理解这个系列吗?**

我试图使这个系列尽可能容易理解,但它不是初学者指南。你不必成为一名影像专家 才能理解本系列的理论,但我已经假设阅读本书的每个人都有一些古典影像工艺和摄 影的经验。最后一个包括彩色影像的指南有点不同,它是作为色彩管理和理论书籍的 补充,所以我省略了所有基本材料。

#### **视频**

除了这四个指南之外,还有几个视频。视频的标题为: 计算曝光时间 (Calculating Exposure Times)、线性化(Linearization)、制作打样(Making a Proofing Station) 、分色(Split Tones)、制作ICC配置文件(Making an ICC Profile)、准备打印图像 (Preparing an Image to Print)。这些视频中的信息的步骤流程贯穿于本书。

## **Excel**

校准照片,特别是彩色照片需要进行大量的计算。本系列附带了三个可以自动完成 这个过程的Excel表格。你需要做的是复制和粘贴值,Excel会做剩下的事情。这些文 件是:曝光时间(Exposure Times), SCTV线性化 (SCTV Linearization)和求解器 (Solver)。

# **文档**

本系列附带了几个文档:测试图表、CMYK配置文件、CMYK+1和CMYK+3配置文件、对 版标记、许多分色曲线和样本数据。

# **从简单到复杂**

## **选择权在于你**

你可以选择用一张底片制作简单的黑白照片(如右图 工作流程所示),其中注释表示工作流程中的步骤,以 及该步骤所在的指南。

数字文件

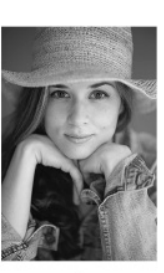

线性化 《指南2》

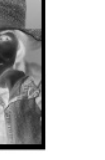

负片

曝光 《指南1》

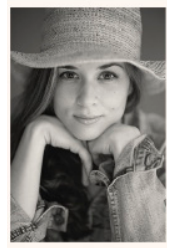

印相

你也可以选择用分色制作黑白照片(流程如下图所示)。你还将学习如何修改下面的 工作流程,以使用两种不同的分色方法。

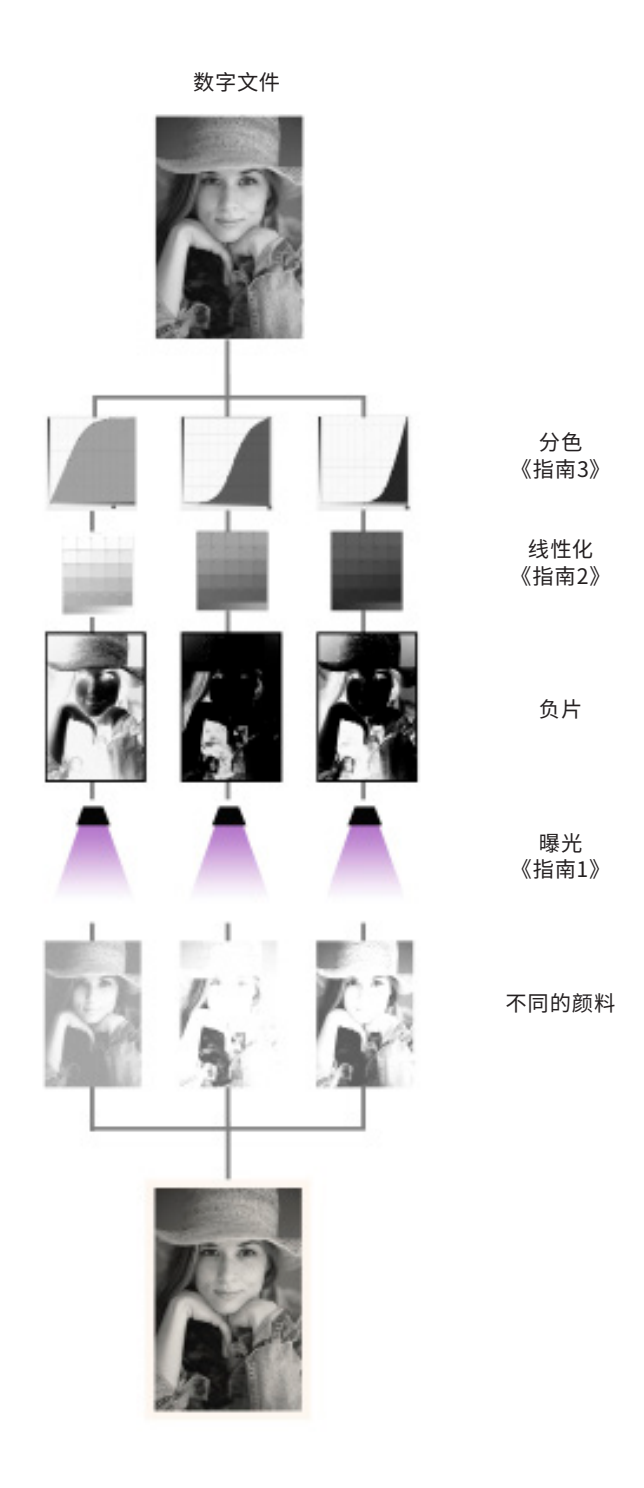

最后,你可以选择制作彩色图像再加上专色(如下图工作流程所示),甚至可以通过合 并灰度曲线、通用校准曲线、墨量限制曲线,并添加最多4种其他颜色。本指南没有教 如何用特定的工艺流程制作曲线。这取决于你自己学习。下面的工作流程中,我在最 后一行使用了不同的颜料,但这并不是必须的。我们也会尝试使用多层底片制作一种 颜色。

复杂程度完全取决于你。我会教你使用工具,然后你来决定如何使用它们。

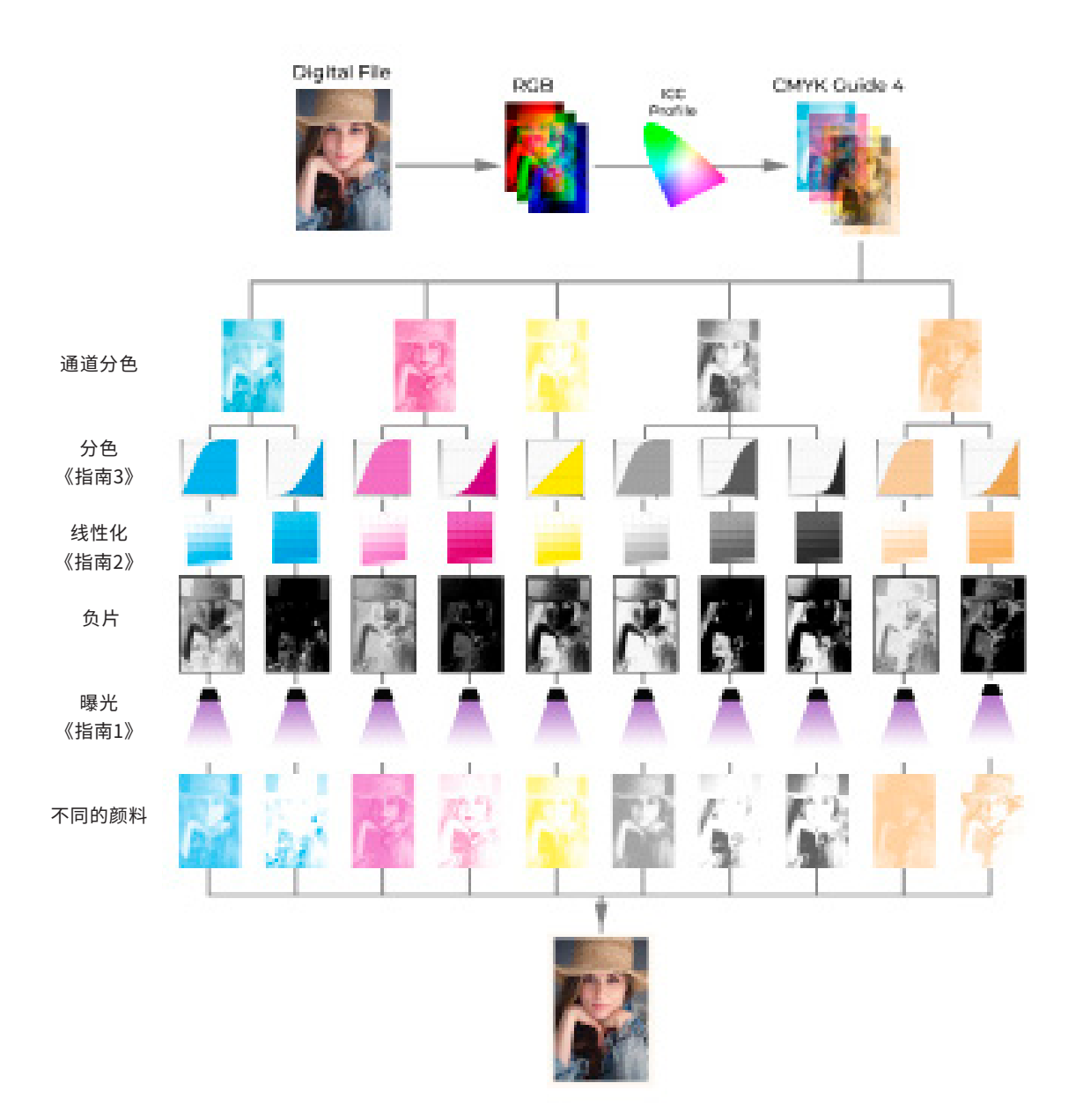

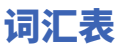

## **模糊定义的问题**

我们将花很多时间研究和描述颜色。你怎么形容下面的颜色?

在Photoshop中这是50%灰色。在照片中我们可以说它的亮度值是54。也可以用纸张 上有多少颜料来描述它,比如80%的浅灰色颜料。用密度计的话,这个区域制作出来 的读数可能是0.75。印刷操作员会说这是色调值50%的区域。可能性还不止于此,因 为灰度百分比(%gray)也可以用来描述照片,百分值在Photoshop中使用可以指墨 量百分比(%ink),或者亮度值在Photoshop中也可以定义颜色。所有的定义和词开 始时都是混淆的,因为它们几乎都可以互换。这不是一个理想的学习环境。

## **本系列中使用的定义**

为了保持概念的清晰,我在整个系列中尝试遵循下面的定义。它们被标记成不同的 颜色便于辨认。主要有四个定义。首先,定义分为两种,一种是描述数字世界,比 如:Photoshop,另一种是实体影像。在Photoshop中所谓的**灰度百分比(Percent Gray)**在照片中是指**整体色调值(Overall Tone Value,缩写OTV)**。然后,这些定 义再次被拆分。刚才所描述的是输入,或者说我们所讨论的是在色阶上的表现。然后 是输出,或者说在这一点上有多少色调被应用。在Photoshop中我们称之为**墨量百 分比(Percent Ink)**,在照片中它是**专色色调值(Spot Color Tone Value,缩写 SCTV)**。

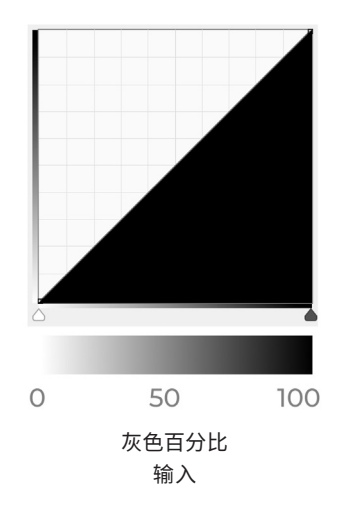

## **数字世界Photoshop**

**灰度百分比**是Photoshop 中曲线的输入,如上图的横轴所示。这些数字永远不会改 变,只是作为一个参考,在曲线上加载的是**墨量百分比**。

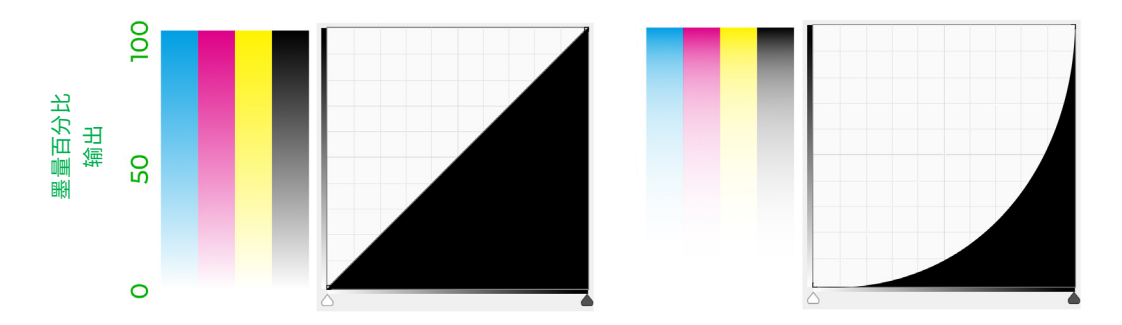

**墨量百分比**是指介质上所使用的墨水总量(如上图纵轴所示)。我用墨水(ink)这个 词,但它也可以是乳剂或金属,比如:铂和银。**0%墨量**是没有墨水,**100%墨量**是最 大墨量。上图左边的直线曲线中**墨量百分比**和**灰度百分比**总是相同的。在**50%灰度** 时,最多**50%**的墨水被应用到纸上。上图右边的墨量已调整。记住**灰度百分比**永远不 会改变。在**50%灰度**时,现在只有最多**10%**的墨水被应用到纸上。因为最大的墨量是 由工艺和曝光时间决定的,所以不可能有超过**100%墨量**。

## **物理印相**

**专色色调值或专色**和**墨量百分比**是描述同一事物的两种不同方式,即纸张上有多少颜 料。如果线性化正确,它们应该是相同的值。然而,为了将数字世界与实体印相区分开 来,我们不妨把它们称为两种不同的东西。**墨量百分比**是从Photoshop发送到打印机 的值,**专色色调值**是实际印相的值。

**整体色调值**是指分色组合而成的色调值。在不分色时,**专色色调值**和**整体色调值**的值 是一样的,就像**颜料百分比**和**灰度百分比**是一样的。在上面看到,**50%灰度**有可能只 有**10%墨量**,所以也有可能在**50%整体色调值**有**10%专色色调值**。这在制作分色时 会发生。在下一页的例子中,**整体色调值**在**50%**时暗部分色只有**10%专色色调值**。**整 体色调值**用于描述所有分色的组合,而**专色色调值**描述单个分色。在一个完美校准印 34.<br>《黑海<br>墨量百分比是指力利或金属,比如当时,是是是,上图左边的直接的,所以不可能是是。上图左边的直接的,最多50%的墨液变。在50%灰度时,最多50%的墨水被应用到纸片,最多50%的墨水被应用最小,最多50%灰度时,现在只有最小,最多50%灰度时,现在只有最小,就像应该是相同决定的,所以不可能是是是一个时间决定的,所以不可能是是是一个时间决定的,所以不可能是相同的。<br>在50%灰度时,现在只有最多50%灰度时,现在只有最多50%

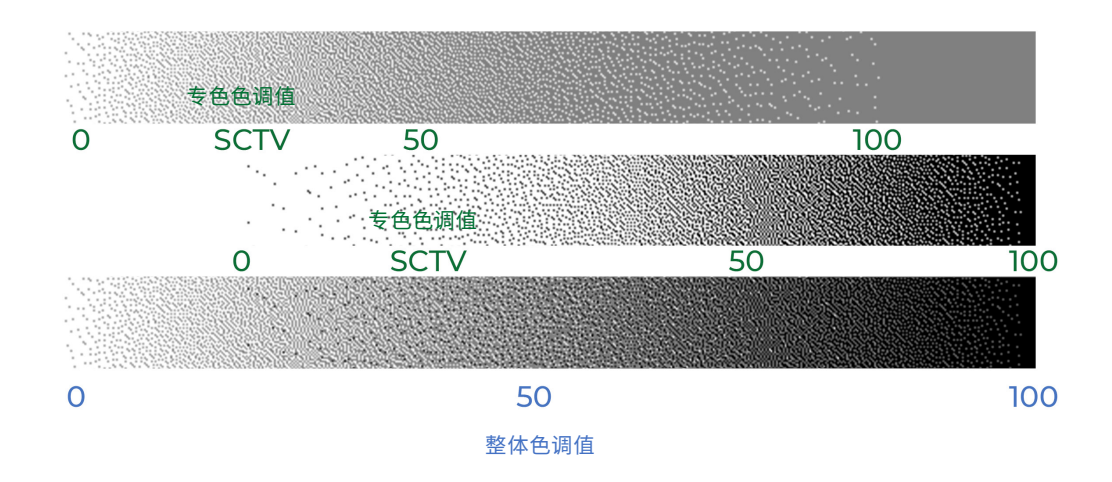

## **最后一个定义**

进行分色时,我们将**100%专色色调值**或每个分色的**100%墨量**描述为**墨水密度(Ink Density)**。这个值将在Photoshop中选择并由曝光时间或涂布控制。在阅读完《分 色》指南后你需要决定这些墨水的密度。下面是一些例子。

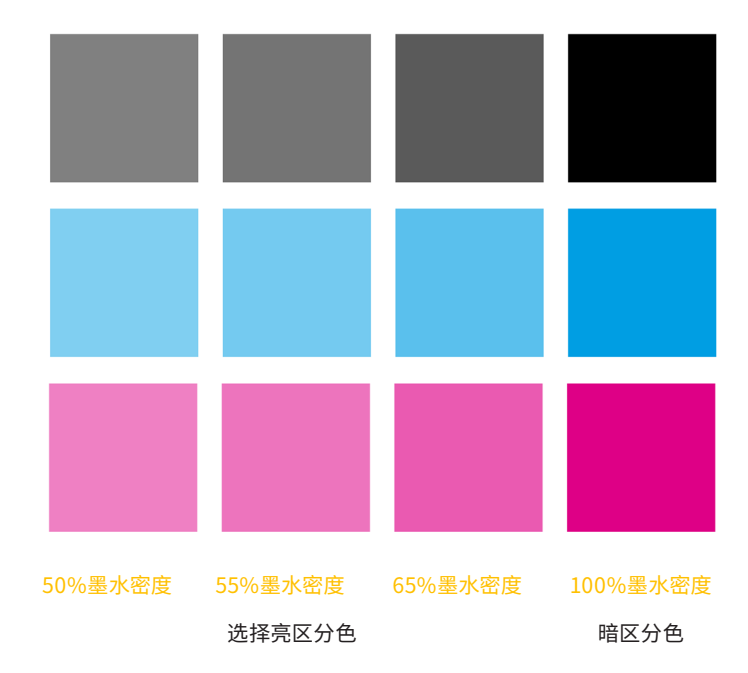

回顾一下,**灰度百分比**和**墨量百分比**是Photoshop中使用的术语,而**专色色调值**或 **整体色调值**将是描述实际印相结果的术语。我将在Photoshop和印相中使用**墨水密 度**。

## **一句鼓励的话**

古典影像工艺很难,但一幅制作精良的作品的魅力是无与伦比的。慢慢来!不要气馁! 从失误中学习。我认为最重要的是在失败中成功。你失败的越多,学到的就越多,最终 你会因此成为一个更好的印相者。祝你好运!希望下文将使你的校准过程比我的流程 更容易、更顺利。

## **谢谢你!**

我觉得自己很幸运能以一名碳素印相工艺制作者为生,如果没有大家的支持我无法做 到。谢谢你购买了这套书,希望它对你有所助益。

感谢所有测试版的读者:格雷格·布罗菲(Greg Brophy)、艾伦·陈(Aaron Chan) 、桑德·费舍尔(Xander Fischer)、史蒂夫·格里尔(Steve Grier)、马里奥·罗德里 格斯(Mario Rodrigues)、凯恩·斯图尔特(Kane Stewart)、迈克尔·斯特里克兰 (Michael Strickland)、安德烈·特林根(André Terlingen)、迈克尔·特鲁皮亚诺 (Michael Trupiano)。他们花了大量时间阅读初稿,这个系列因为他们的加入而变 得更好。

此外,还要感谢支持我古典摄影工艺事业的父母和妻子。

卡尔文·格里尔 Calvin Grier